# Mac&i RATE CARD **2024**

# $\Box$

# <span id="page-1-0"></span>EDITORIAL PROFILE

Mac & i – the "Apple Magazine by c't" is dedicated to all products decorated with the apple, primarily of course to the iPhone, iPad, and Mac, but to Apple TV, Apple watch, accessories, operating systems, and software a well. Mac & i is in no way merely reporting on Apple's world. The editorial team keeps a critical eye on the company, points out security

gaps, draws attention to abuses, finds mistakes. As experts they prefer to solve the problems themselves, in practice articles orin the "Questions and answers" section.

The reviews, also on third party products, are appreciated by the readers for their criticism and fairness. In addition to that there are exciting interviews, lively reports, and analyses by well-known authors. The members of the editorial team have been following Apple's destiny for decades.

The magazine is a must-read for professionals and programmers, takes up difficult and complex topics for advanced-level professionals, but never excludes beginners.

Mac & i has six issues a year. Its website, available at www.mac-and-i.de informs daily about everything that is important.

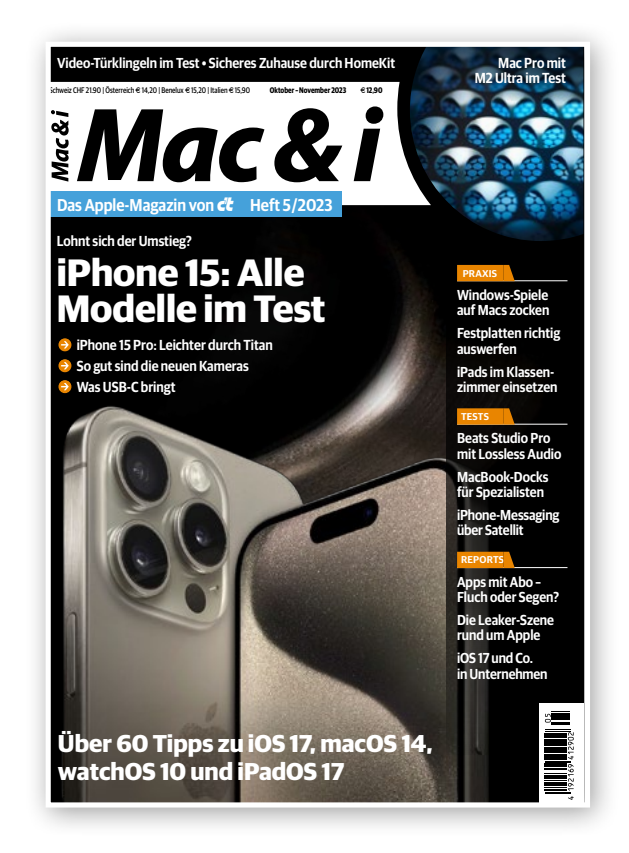

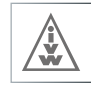

<span id="page-2-0"></span>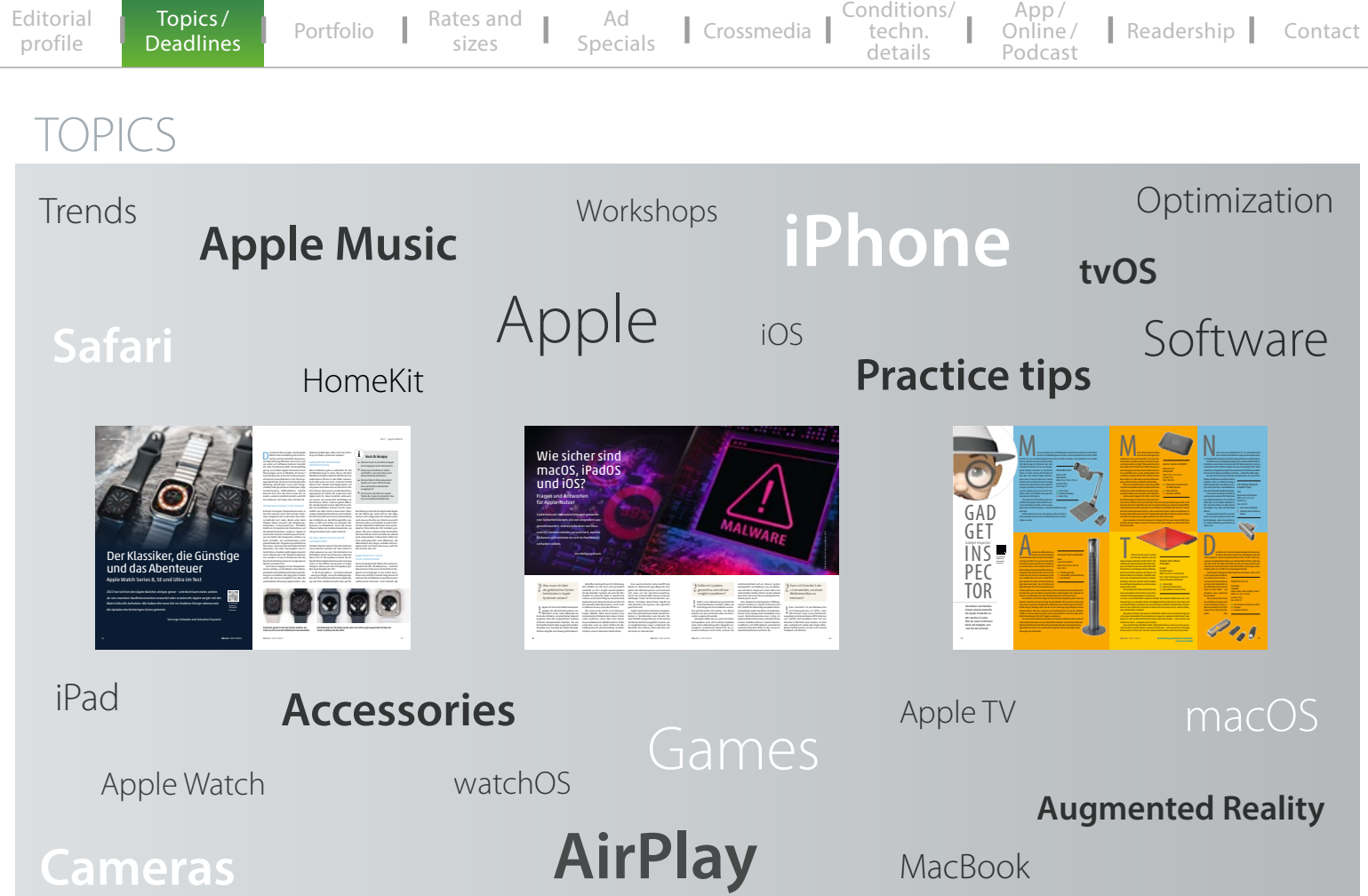

Topics/ [Deadlines](#page-2-0)

[Conditions/](#page-9-0) 

techn. details

[Readership](#page-14-0) App / Online / [Podcast](#page-11-0) [Portfolio](#page-4-0)  $\begin{array}{c|c|c|c|c|c|c|c|c} & \text{Kates and} & \text{Ad} & \text{Crossmedia} & \text{techn.} & \text{Online/} & \text{Readership} & \text{Contact} \end{array}$  $\begin{array}{c|c|c|c|c|c|c|c|c} & \text{Kates and} & \text{Ad} & \text{Crossmedia} & \text{techn.} & \text{Online/} & \text{Readership} & \text{Contact} \end{array}$  $\begin{array}{c|c|c|c|c|c|c|c|c} & \text{Kates and} & \text{Ad} & \text{Crossmedia} & \text{techn.} & \text{Online/} & \text{Readership} & \text{Contact} \end{array}$  $\begin{array}{c|c|c|c|c|c|c|c|c} & \text{Kates and} & \text{Ad} & \text{Crossmedia} & \text{techn.} & \text{Online/} & \text{Readership} & \text{Contact} \end{array}$  $\begin{array}{c|c|c|c|c|c|c|c|c} & \text{Kates and} & \text{Ad} & \text{Crossmedia} & \text{techn.} & \text{Online/} & \text{Readership} & \text{Contact} \end{array}$ 

# PUBLICATION SCHEDULE 2024

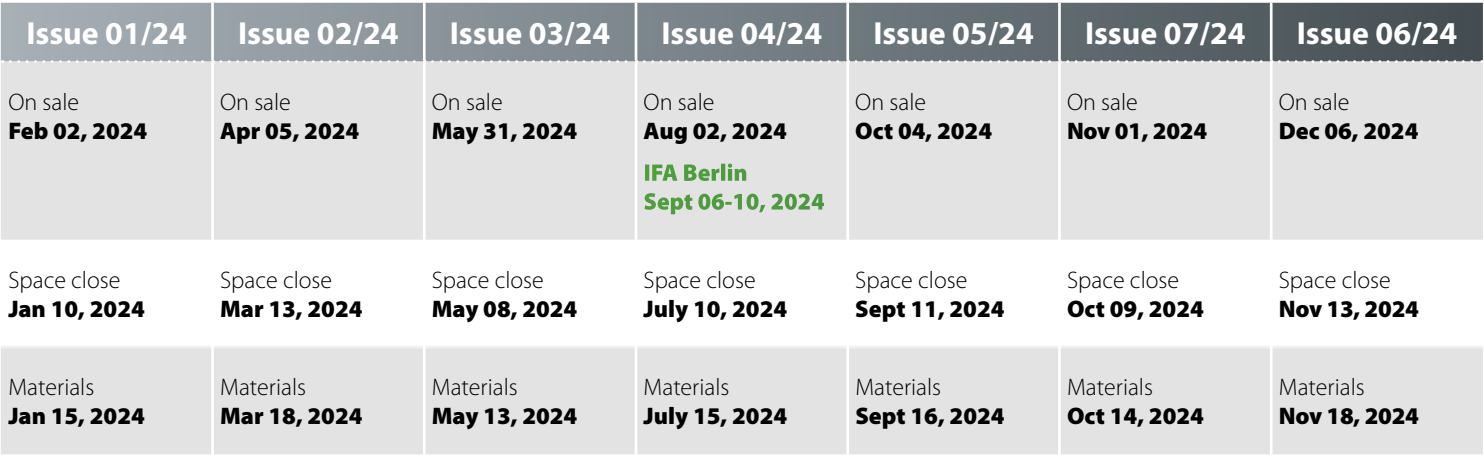

<span id="page-4-0"></span>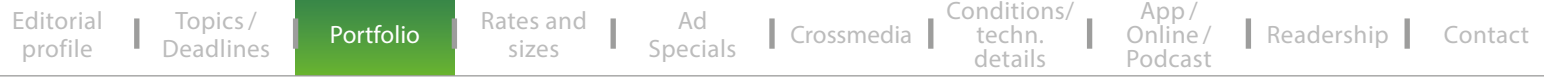

# PORTFOLIO

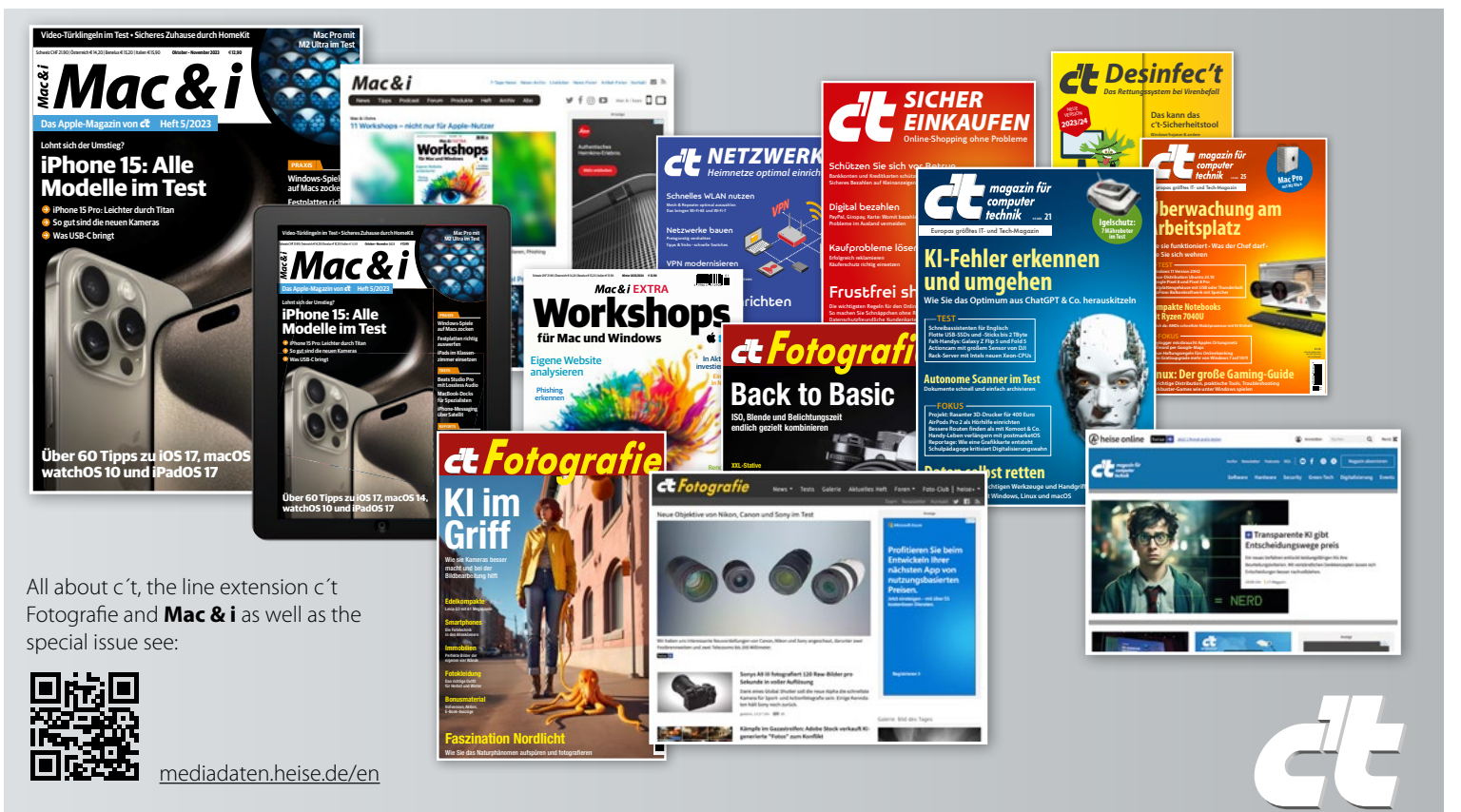

<span id="page-5-0"></span>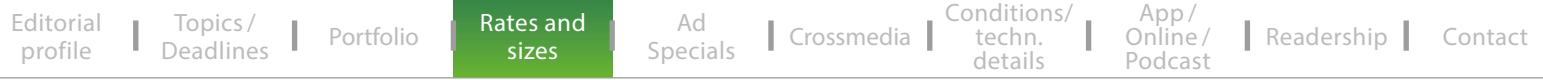

# RATES AND SIZES

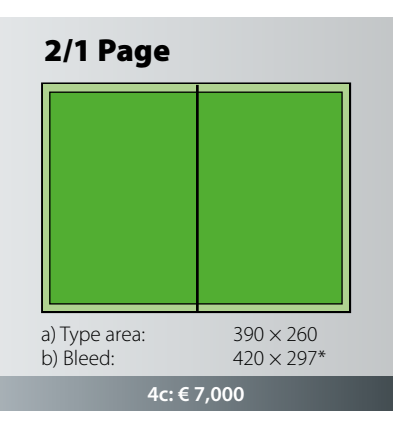

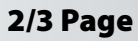

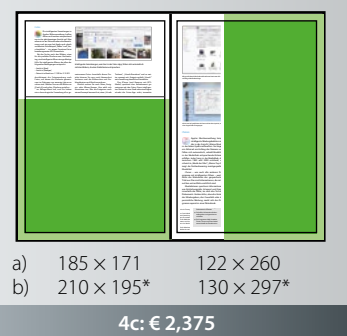

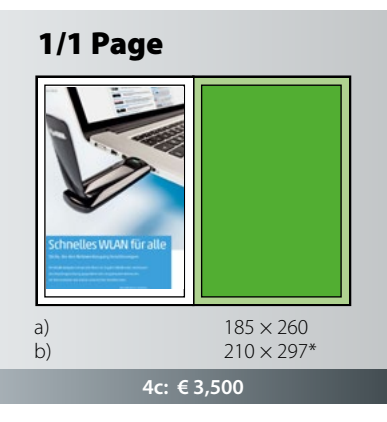

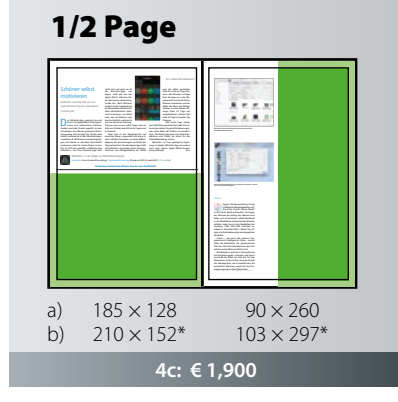

### 4c: €2,650 a)  $185 \times 193$   $137 \times 260$ b)  $210 \times 216^*$   $146 \times 297^*$ 3/4 Page Toskana", "Urlaub Barcelona" und so weiter, erzeugt mit "Ereignis enthält 'Urlaub'" eine Sammlung sämtlicher Reisebilder. Das iPhone (und Kameras mit GPS-Modul) speichert den Aufnahmeort gemeinsam mit den Fotos. Einen intelligenten Ordner für eine Stadt oder eine Region erlaubt die Fotos-App nicht; immerhin *Mac&i* Heft 4/2016 107 Intelligente Sammlungen, wie hier in der Fotos-App, füllen sich automatisch mit den Bildern, die den Zielkriterien entsprechen. nung, und ein paar hat Apple auch gleich vorbereitet. Zum Beispiel "Selfies" und "Vormen in der richtigen Schreibweise. Eine Bedingung wie "Interpret ist Beatles" zeigt keine Titel von "The Beatles" an. Deshalb gehen Sie mit "enthält" eher auf Nummer Andere Kriterien erlauben nur eine begrenzte Auswahl: "Jahr" oder "CD-Nummer" erwarten eine Zahl, Bei "Wertung" geht es um ein bis fünf Sterne. Manchmal steht nur zur Disposition, ob ein Eintrag Mit der Tastenkombination Cmd+Alt+N legen Sie eine neue intelligente Sammlung an. Mit dem Plus-Button fügen Sie zusätz liche Filter hinzu. Hilfreich ist die Wahl desMedientyps im Kopf des Fensters, um Hörbücher, Videos oder Podcasts von Musik-Sobald sich zum ersten Such-Kriterium ein weiteres gesellt, taucht darüber ein weiteres Aufklappmenü auf. Hier entscheiden Sie, ob die Suchergebnisse allen oder mindestens einem der Kriterien entsprechen Zusammenhänge und bringen Über das Zahnrad-Symbol im Fenster $k$ erreichen Sie den Befehl "Such  $k$ rien einblenden", so können Sie den intelligenten Ordner verändern. Beim Schließen des Fensters oder Wechsel in einen anderen Ordner fragt der Finder, ob Sie die Änderungen sichern wollen. Entfernen Sie Verknüpfungen aus Finder-Seitenleiste oder Dock, liegen intelligente Ordner weiterhin unter "gespeicherte Suchanfragen". Wenn Sie diese erneut benötigen, sind sie schnell reaktiviert. Bei Bedarf legen Sie sich ein Alias an (Cmd+L), welches Sie etwa auf den Schreibtisch ziehen und umbenennen. Siekönnen die gesicherte Suche stattdessen auch ins Dock ziehen oder manuell in den Bereich "Favoriten" der Finder-Seitenleiste ziehen. Bewegen Sie den intelligenten Ordner ders verknüpft werden. Man kann sie aber weiter in der der der den gegen diese ziehen. Um Ihre Filtersammlung auf einen aneinen Sammelordner an, der Ihre intelligenten Ordner enthält. Dann haben Sie Ihre Filter auf jedem Mac griffbereit. te überall auf dem Mac liegen können, wird am unteren Rand stets die Pfadleiste eingeblendet; sie zeigt die Position derausgewählten Datei in der Ordnerstruktur Ihres Macs an. Jeden Unterpunkt des Pfads öffnen Sie mit einem Doppelklick. dern" in der Werkzeugleiste entscheiden Sie, nach welchem Kriterium der Inhalt gruppiert sein soll. Wählen Sie "Art", werden beispielsweise PDFs, Filme und Bilder getrennt voneinander angezeigt. "Größe" gruppiert grob nach Dateiumfang, beispielsweise 100 MByte bis 10 GByte, 1 bis 100 MByte. nen Sie über die Sortierung innerhalb dieser Gruppen entscheiden, etwa nach Datum der letzten Öffnung oder Dateiname. Per "Darstellungsoptionen einblenden " (Cmd+J) schreiben Sie dauerhaft fest, dauerhaft fest, dauerhaft fest, dauerhaft fest, dauerhaft fest, dauer wie sich der intelligente Ordner beim Öffnen präsentieren soll. Je nachdem, welche zur Verfügung. In der Listenansicht schaldazu, die Sie in den gewöhnlichen Finder-Ansichten nicht benötigen. (imj) *Mac&i* Heft 4/2016 <sup>109</sup> Mit geschickten Kriterienkombinationen baut man sich Apples Musikverwaltung bringt intelligente Wiedergabelisten mit, die in der Ansicht "Meine Musik" in der linken Spalte auftauchen. Sie tragen ein Zahnrad am Anfang des Namens undfüllen sich automatisch, sobald Musiktitel in der Mediathek entsprechende Kriterien erfüllen: Jeder Song in der Mediathek, derzwischen 1989 und 2000 entstand, er- $\overline{\phantom{a}}$ ten Wiedergabelisten filtern, offenbart sich durch den Befehl "Intelligente Wiedergabeliste bearbeiten" im Ablage- oder Kontextmenü. "Meine Top 25" besteht im Kern aus zwei Filterkriterien, die beide erfüllt sein müssen: Der Titel muss mindestenseinmal abgespielt worden sein, und er darf Interessant wird diese Intelligente Wiedergabeliste durch die Zusatzoptionen. Diese Liste ist auf 25 Titel beschränkt. Welche 25, entscheidet das Kriterium im Aufklappmenü: In diesem Fall ist "Meist -gespielt – sehr oft" ausgewählt. Zum Ausprobieren erhöhen Sie die Zahl auf 50 und bestätigen durch Klick auf "OK". Den Namen der intelligenten Wiedergabe dürfen Sie nach einem Doppelklick auf deren Namen in der Browserspalte ändern, etwa auf "Meine Top 50". Nun enthält die Listefünfzig Titel, sortiert nach Häufigkeit der Die Filterkriterien nehmen eine Zeile ein und sind stets ähnlich aufgebaut: Im ersten Aufklapp-Menü entscheidet sich das Such-Kriterium. Erst wenn Sie dieses festgelegt haben, stehen rechts davon passende Eingrenzungsmöglichkeiten zur Auswahl. Bei textlastigen Optionen wie etwa "Interpret", gibt es meist die Möglichkeiten "enthält" und "enthält nicht". Im Textfeld rechts davon geben Sie eine Zeichenkette ein, die Teil des Interpretennamens sein (odernicht sein) soll, etwa "Stones". Die Auswahl "ist" erwartet den kompletten Künstlernageht es um ein bis fünf Sterne. Manchmal ein weiteres gesellt, taucht darüber ein weiteres Aufklappmenü auf. Hier entscheiden Sie, ob die Suchergebnisse allen oder mindestens einem der Kriterien entsprechen müssen. Bei Suchmaschinen nennt man das iTunes hat noch eine versteckte Zusatz-Funktion, die ansonsten nur der Finder beumfassenden Kriterien. Der Clou: Für die eingerückten Regeln legen Sie eine andereVerknüpfung fest. Haben Sie also entschieden, dass die Kriterien der intelligenten Wiedergabeliste alle gleichzeitig gelten müssen, können Sie in der UntergruppeRegeln definieren, von denen nur eine gel-So legen Sie mit Hilfe von zwei dieser Untergruppen eine Wiedergabeliste namens "Super-Rock" an, deren Titel mit mehr als zwei Sternen oder einem Favoriten-Herzchen bewertet wurde und einem der Genres Alternative, Rock, Post Rock oder Indie zugeordnet ist. Bekommt ein *Mac&i* Heft 4/2016 105Praxis | Intelligente Ordner Klickt man bei gedrückter Alt-Taste auf das Plus-Symbol, entsteht • Mit ihrer Hilfe entdecken Sie • Sie helfen, Informationslücken • Die Programme Mail, Kontakte,  $\overline{\phantom{a}}$ Apples Musikverwaltung bringt intelligente Wiedergabelisten mit, die in der Ansicht "Meine Musik" in der linken Spalte auftauchen. Sie tragen ein Zahnrad am Anfang des Namens und füllen sich automatisch, sobald Musiktitel in der Mediathek entsprechende Kriterien erfüllen: Jeder Song in der Mediathek, der zwischen 1989 und 2000 entstand, erscheint in "Musik der 90er"; "Meine Top 25" zeigt die fünfundzwanzig meistgespielten iTunes – wie auch alle anderen Programme mit intelligenten Filtern – wertet dafür die Metadaten der gespeicherten Titel aus. Das sind Informationen, die nicht Musikdateien speichern Informationen wie Entstehungsgabe (Interpret) und innerhalb der Datei, sie sind also Teil des Dokuments. Andere Infos, etwa die Anzahl der Wiedergaben, das Coverbild oder die persönliche Wertung, merkt sich das Pro-Was aber die vorm die vorm die vorm die vorm die vorm die vorm die vorm die vorm die vorm die vorm die vorm die vorm die vorm die vorm die vorm die vorm die vorm die vorm die vorm die vorm die vorm die vorm die vorm die vo ten Wiedergabelisten filtern, offenbart sich durch den Befehl "Intelligente Wiedergabeliste bearbeiten" im Ablage- oder Kontextmenü. "Meine Top 25" besteht im Kern aus zwei Filter erfüllt. sein müssen: Der Titel muss mindestens einmal abgespielt worden sein, und er darf Interessant wird diese Intelligente Wiedergabeliste durch die Zusatzoptionen. Diese Liste ist auf 25 Titel beschränkt.  $\sim$  1  $\sim$  1 mi.0416.104-109.qxp 21.07.16 11:24 Seite 105

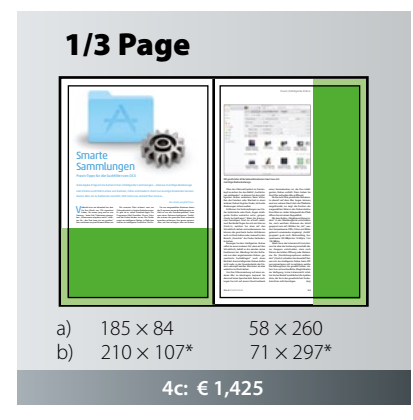

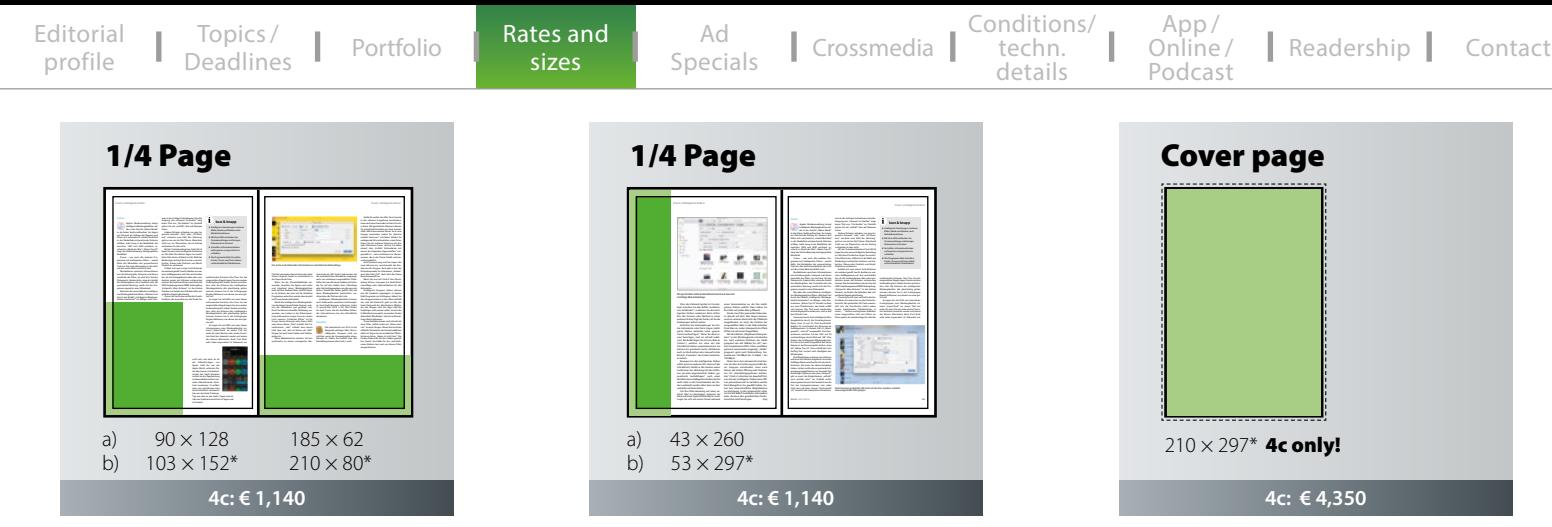

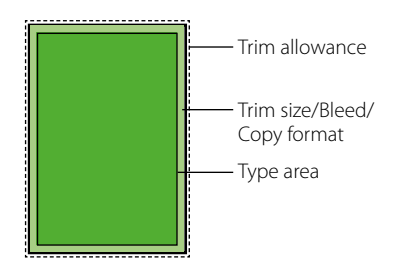

**Trim size:** 210 mm  $\times$  297 mm **Type area:** 185 mm × 260 mm **All sizes:** Width × Height in mm

\* Trim allowance: head 4 mm, gutter 4 mm, face 3 mm, foot 3 mm Minimum size 1/4 page

Other sizes and special colors on request. All rates without VAT.

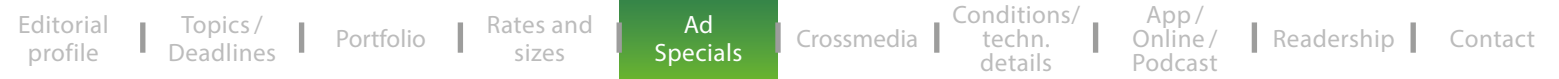

# AD SPECIALS

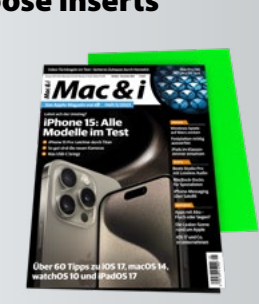

- added to the entire circulation, national subscription
- Min. quantity: national subscription
- $\cdot$  Max, size 195 mm  $\times$  280 mm (w $\times$ h)
- $\cdot$  Min. size 95 mm  $\times$  148 mm (w $\times$ h)

# **other weights on request**

Extra charge for split circulation/partial coverage: 10 %

# auswerfen

- Printed materials fixed to the magazine
- Min. quantity: national subscription
- $\cdot$  Max. size 210 mm  $\times$  297 mm (w $\times$ h)
- $\cdot$  Min. size 140 mm  $\times$  140 mm (w $\times$ h)

### **Rate: € 109 per 1,000 up to 25g Rate: 2 pages € 79 per 1,000** Min. size 60 mm × 80 mm (w×h) 4 pages € 109 per 1,000 Rate: € 79 per 1,000

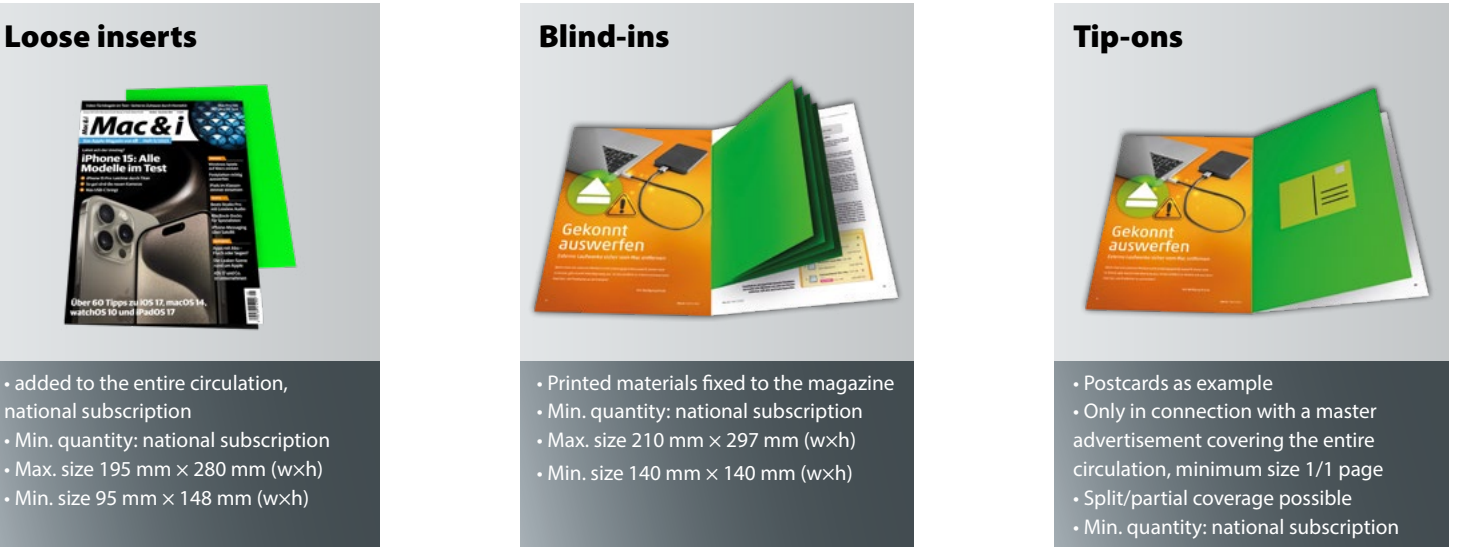

- $\cdot$  Max. size 180 mm  $\times$  250 mm (w $\times$ h)
- 

Loose inserts, bound inserts, and tip-ons must be suitable for mechanized processing and be packed in the exactly appropriate way – in handy packs stacked loosely on pallets. Please send us 5 samples before placing the order. For items with a thickness more than 2,5 mm, the post office charges additional fees, which are passed on separately.

Ship Ad Specials to: Dierichs Druck + Media GmbH & Co. KG · c't Mac & i · Frankfurter Str. 168 · 34121 Kassel · Germany Shipping cartons for all ad specials must be labeled as follows: From • For c't Mac & i issue • Number of inserts in carton • Name of the advertising company Please check with us directly further rates, technical data and current circulation figures for calculating the print run.

<span id="page-8-0"></span>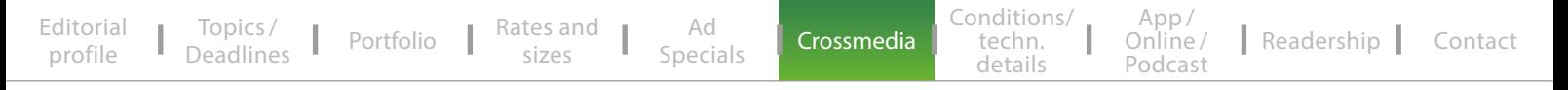

## CROSSMEDIA

Mac & i readers collect information via different media channels. For this reason, cross-media campaigns in this innovative and financially strong target group make an optimum impact. How about getting the readers' undivided attention and embedding your brand and your offer across two different media? Your online campaign will start on the first day of publication of Mac & i at the newsstands.

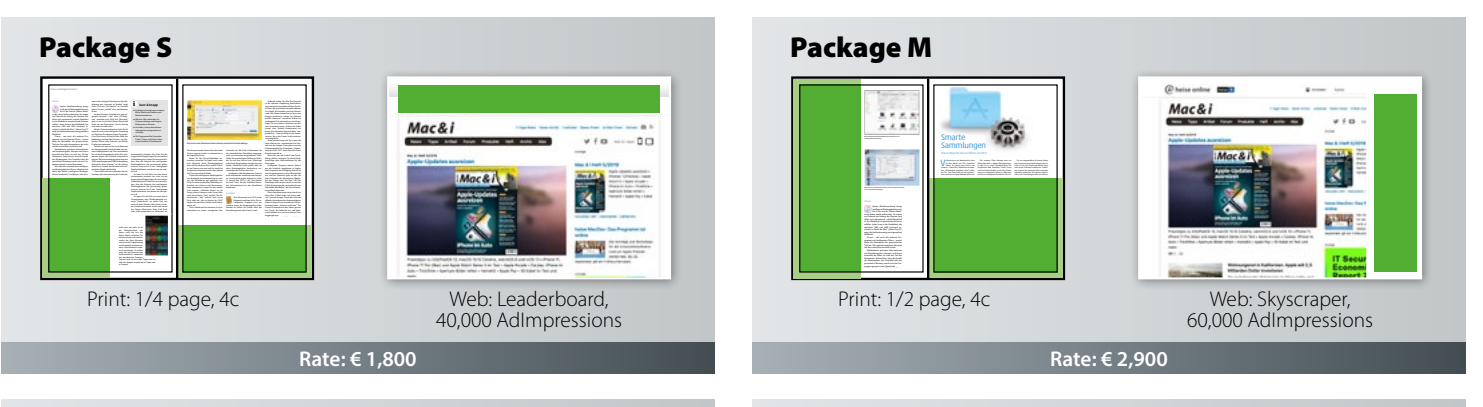

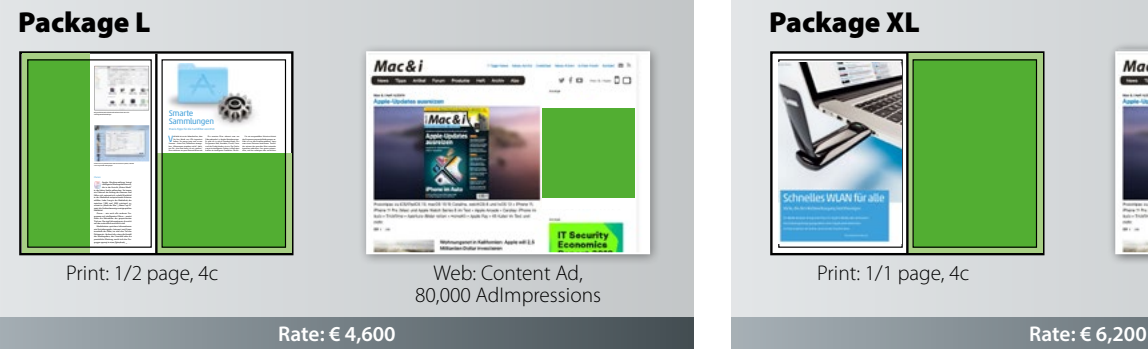

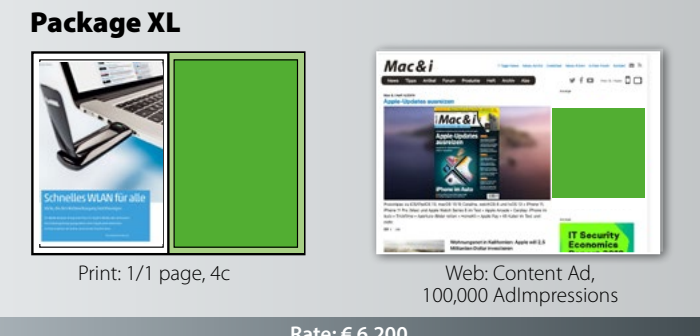

# <span id="page-9-0"></span>PUBLISHER'S CONDITIONS

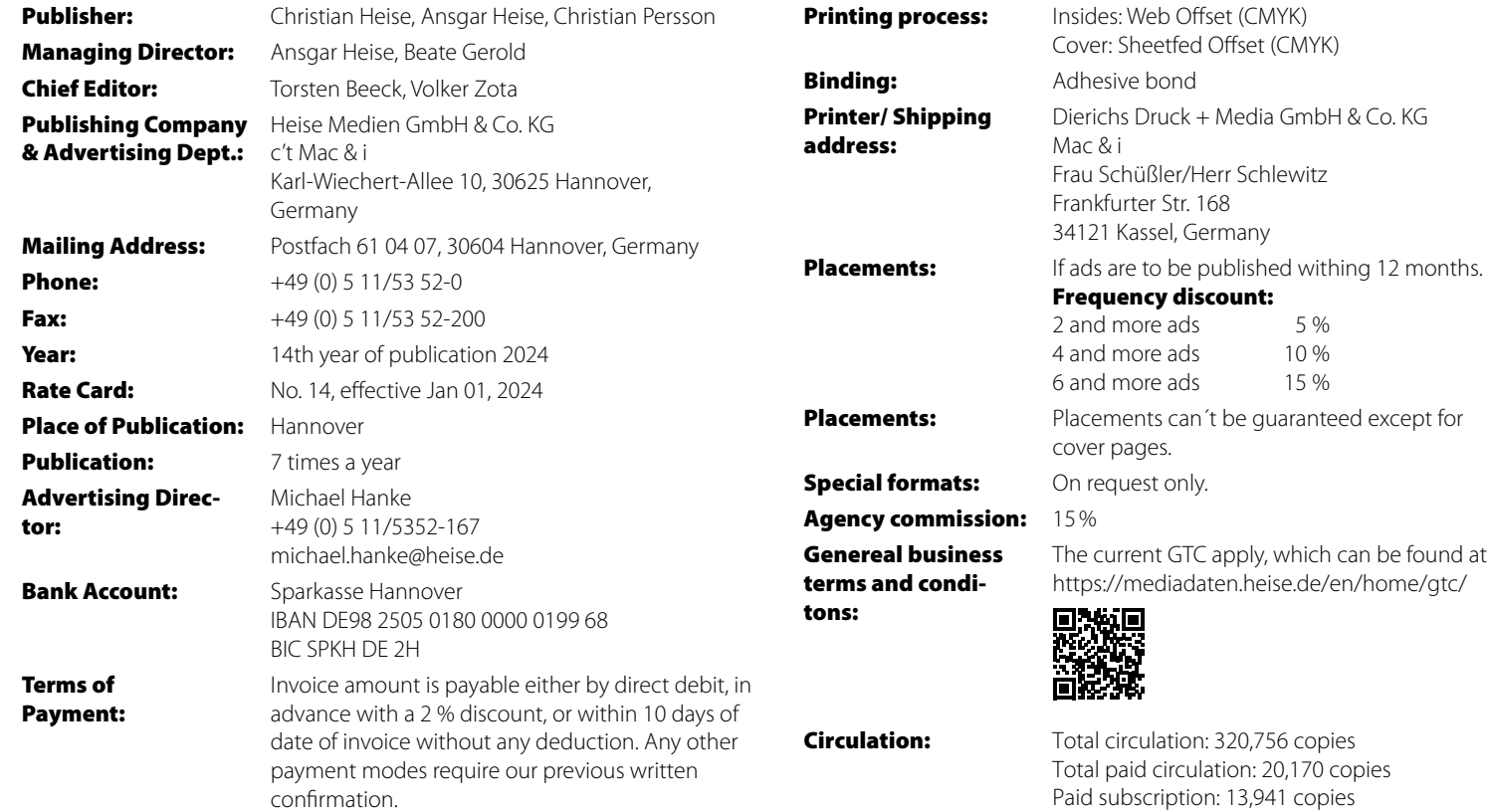

(IVW III/2023)

# TECHNICAL DETAILS

Please provide the data always as PDF files, version 1.4, in CMYK mode, non-separated, no colour profiles, plus 3 mm bleed in case of bleed formats. Create the data in the following color profiles: Cover: ISO coated v2 300% (ECI) Content: PSO LWC Improved (ECI). **Due to not glued binding**, 5mm of the motif will **not** be visible on inside front cover page (C2), the first and last content pages and on inside back cover page (C3). On all other pages its 3 mm.

Please send your print data up to 20 MB by e-mail to: prepress@ddm.de Please indicate an exact designation of the desired output in the subject line so that the data can be assigned correctly. Please send larger data via FTP. Send colour proofs (Umschlag ISO coated V2 39L / PSO LWC Standard 46L (ECI)) to: Dierichs Druck + Media GmbH & Co. KG Abteilung Druckvorstufe – Frau Schüßler/Herrn Schlewitz Frankfurter Str. 168 34121 Kassel, Germany

### Data transfer via FTP\*

Log into our ftp server with: Hostname: ftp.ddm.de User-ID: heise Password: anz05xz

\* Please announce the FTP transfer by phone or e-mail.

### Service

In case of other file formats or problems concerning the PDF production, do not hesitate to call our service number: **+49 [0]561 60280-255 (or -256).**

For further information visit us on the Internet: **www.ddm.de**

### Special colours

Please note that offshades are possible, if a conversion from Pantone or HKS colours is required. Special colours must not include transparencies.

# <span id="page-11-0"></span>Mac & i APP

### Characteristics

The digital Mac & i magazine as HTML5 app for iOS and Android combines the well-known diversity and the editorial know-how of the printed issue with the innovative and interactive options of tablets.

### Target group

The Mac & i app is used up to 10,000 times per issue and thus offers a significant additional reach: The combination of Mac & i Print + App significantly increases the contact opportunities of a cross-media campaign.

### FORMATS AND POSITIONS

Opening Page Prominent position directly following the cover Basic rate: € 2,000

### Fullscreen

Embedded in the editorial content Scroll-down feature for max. 3 more pages Basic rate: € 1,500

All rates are eligible for frequency discount and agency commission. Interactive elements and multimedia elements can be included at no extra charge according to the technical standards.

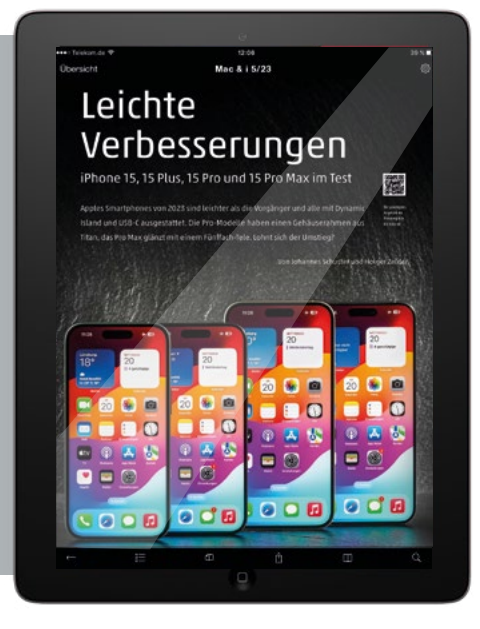

**Das Apple-Magazin von Heft 5/2023 Washington iPhone 15: Alle Modelle im Test**

**Über 60 Tipps zu iOS 17, macOS 14, watchOS 10 und iPadOS 17**

**Mac Pro mit** 

**Windows-Spiele** 

**iPhone-Messaging über Satellit Apps mit Abo – Die Leaker-Szene rund um Apple**

# Mac & i ONLINE

Mac & i provides daily news from the Apple word, information about new Mac models, iPhones and iPads and details about the latest apps and accessories. Our live ticker providing information about important events enjoys a high reputation. Experienced editors analyse trends by thinking outside the box. They critically compare new products and concepts to those of other manufacturers and collect all information relevant to Apple users using the available market supply.

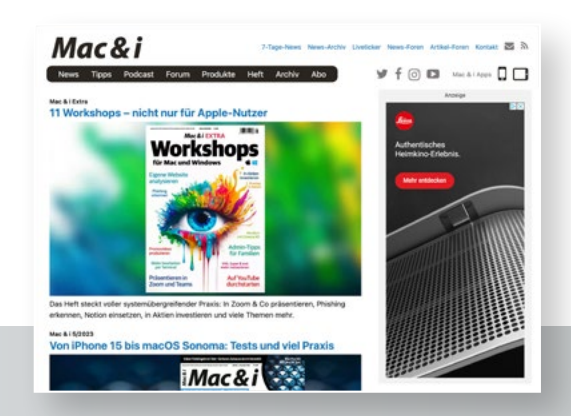

### **FACTS**

User traffic – September 2023 2,163,833 Page Impressions

Source: Publisher's statement

### Content

- News from the Apple world
- Current product introductions
- Test reports
- (individual tests, comparison tests)
- Workshops on new software
- New user-to-user forum

### Target group

- Ambitious amateurs and professionals
- Tech enthusiasts

### CPM

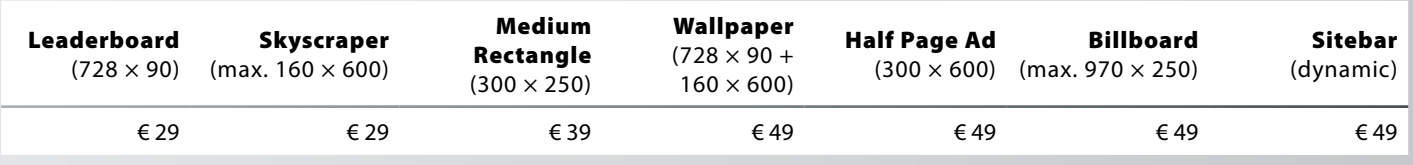

# Mac & i – THE APPLE-PODCAST

Every month, Mac & i editors cover Apple products, operating systems and more, presenting test results and giving tips.

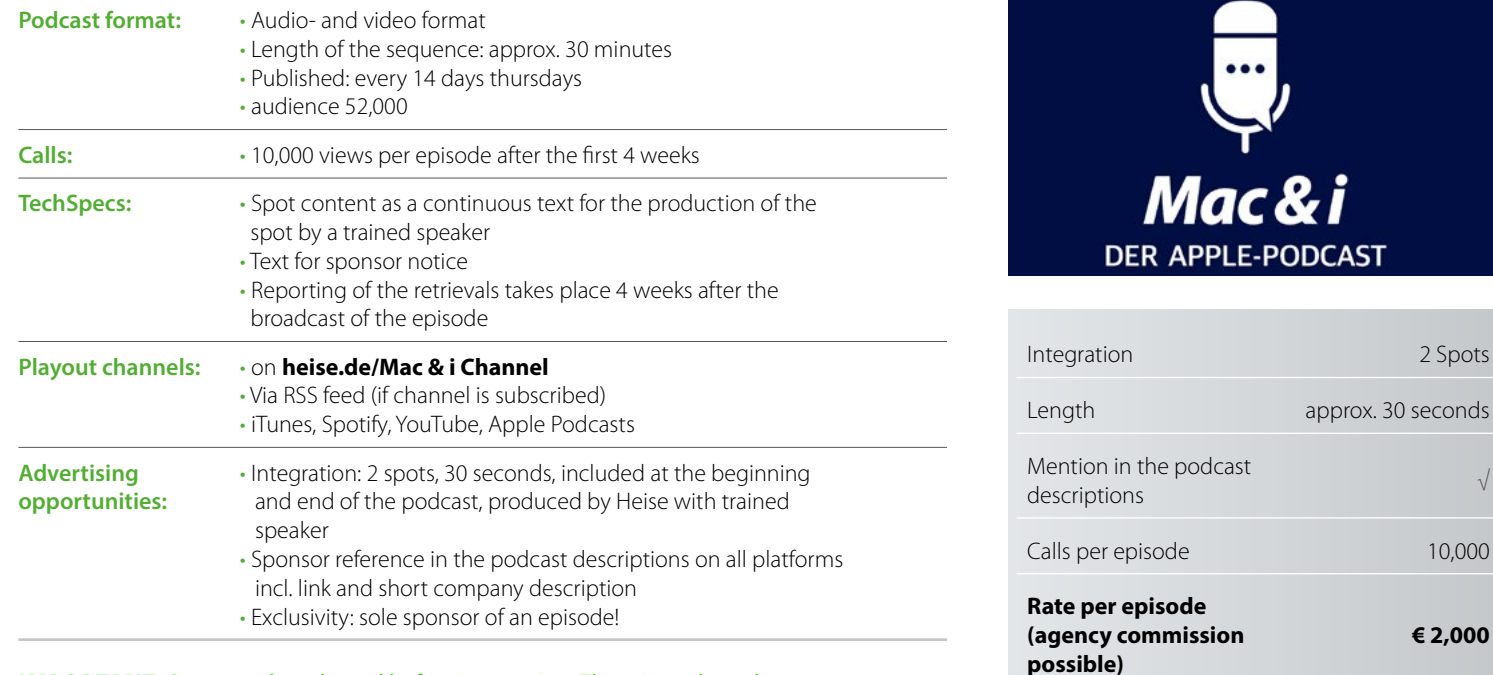

**IMPORTANT:** Spots can be released before integration. There is a release loop.

<span id="page-14-0"></span>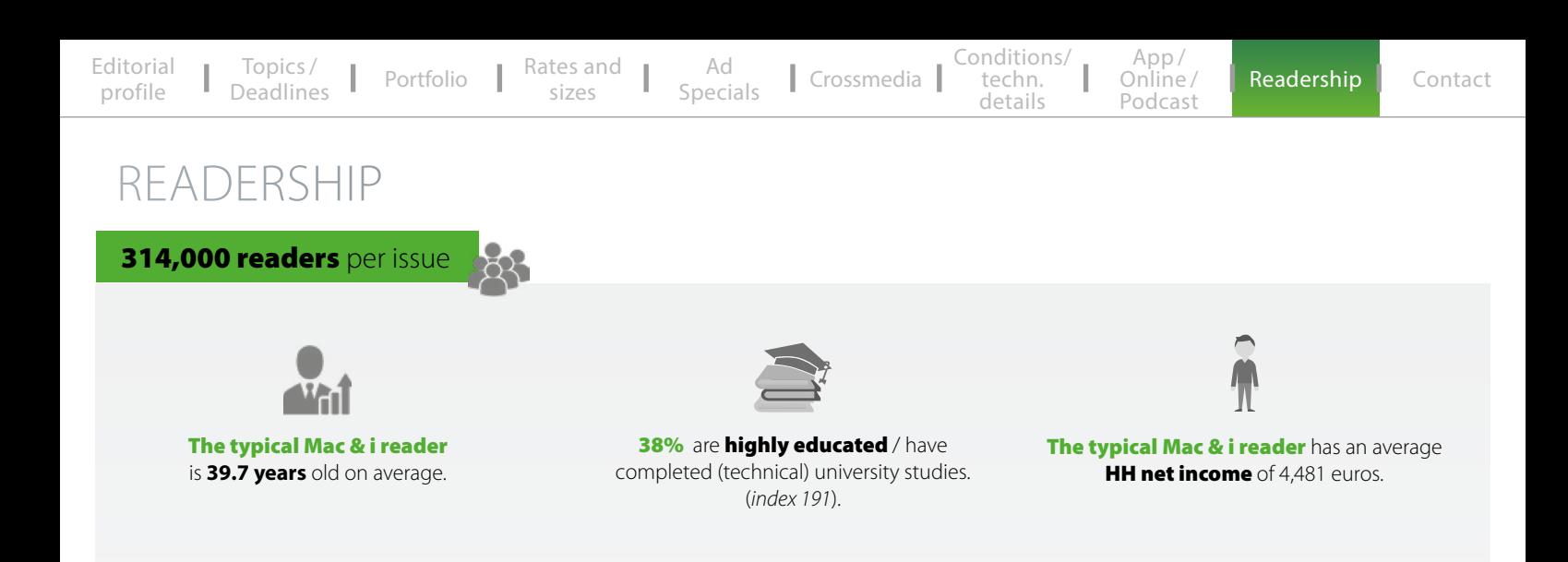

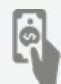

**55%** show a **high willingsness to spend** on technical devices (computer and TV).

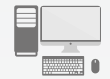

284,000 readers decide on the purchase of computers/accessories. 151,000 readers are planing to buy a smartphone.

**161,000 readers** give advice more often and are considered **experts. 148,000 readers** are **innovators/trendsetters. 225,000 readers** want to **stay up to date** on technical matters.

**55%** attach great importance to **being thoroughly informed** in order to understand backgrounds and contexts better.

**40%** always get **interesting suggestions and ideas** when reading magazines.

<span id="page-15-0"></span>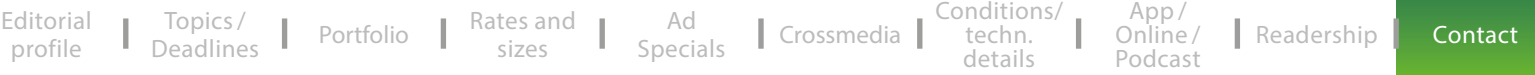

# **CONTACT**

### Michael Hanke

**Group Sales Director** Phone: + 49 (0) 511 53 52 167 E-mail: michael.hanke@heise.de

### Simon Tiebel

**Sales Director** Phone: + 49 (0) 511 53 52 890 E-mail: simon.tiebel@heise.de

### Isabelle Mros

**Project Manager Sales**  Phone: + 49 (0) 511 53 52 205 E-mail: isabelle.mros@heise.de

### Sascha Günther **Senior Account Manager**

Phone: + 49 (0) 511 53 52 359 E-mail: sascha.guenther@heise.de